## Quick Guide to Lesson Planning with Reading Eggs

Reading eggs

- 1 Preview Lessons and Resources
  - Go to Lessons
  - Choose a lesson
  - Click Preview
  - Click Resources
  - Select Student PDF or Teacher PDF

Preview will give a student view of each Lesson. Resources are the accompanying student worksheet and teacher notes to supplement the Lesson.

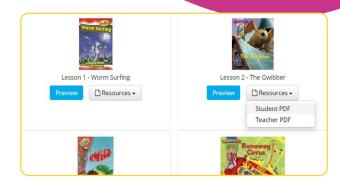

- 2 Target Individual Learning with Assignments
  - Go to Assignments
  - Click Create Assignments
  - Select your class or individual students
  - · Add a start and finish date
  - Select the type of activity, the year/grade level, and the specific lesson
  - Click Create this assignment

In Reading Eggs, set Reading, Spelling or Storylands lessons to all or selected students. In Reading Eggspress, set a Comprehension or Spelling lesson, or a Library Book, to all or selected students. All other areas of Reading Eggs/ Eggspress will be locked until the assignments are completed.

Add a Start and Finish Date

- 3 Use the Teaching Resources
  - Go to Teacher Toolkit
  - Choose from year/grade K-2/ 3-4/ 5-6 Teaching Resources
  - Explore the resources

The teacher resources cover Phonics and Spelling; Comprehension; Grammar; Writing and Targeting English.

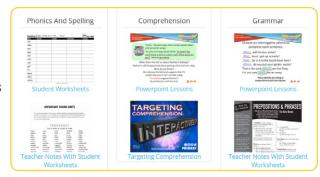

- 4 Use Big Books for a Guided Reading Session
  - Go to Teacher Toolkit
  - Select Big Books
  - Choose a Level
  - Pick a book from the list
  - Read with your class on the IWB or equivalent
    Most Big Books have accompanying Book Notes with lesson planning ideas and worksheets.

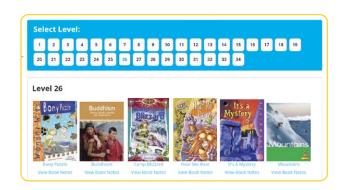

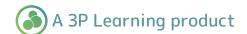